## **Fast Report - Hide Zero**

## **Method 1**

- 1. Right Click on the Text | Select Hide Zeros (Refer Pic 1)
- 2. Tick Allow Expressions(Refer Pic1)

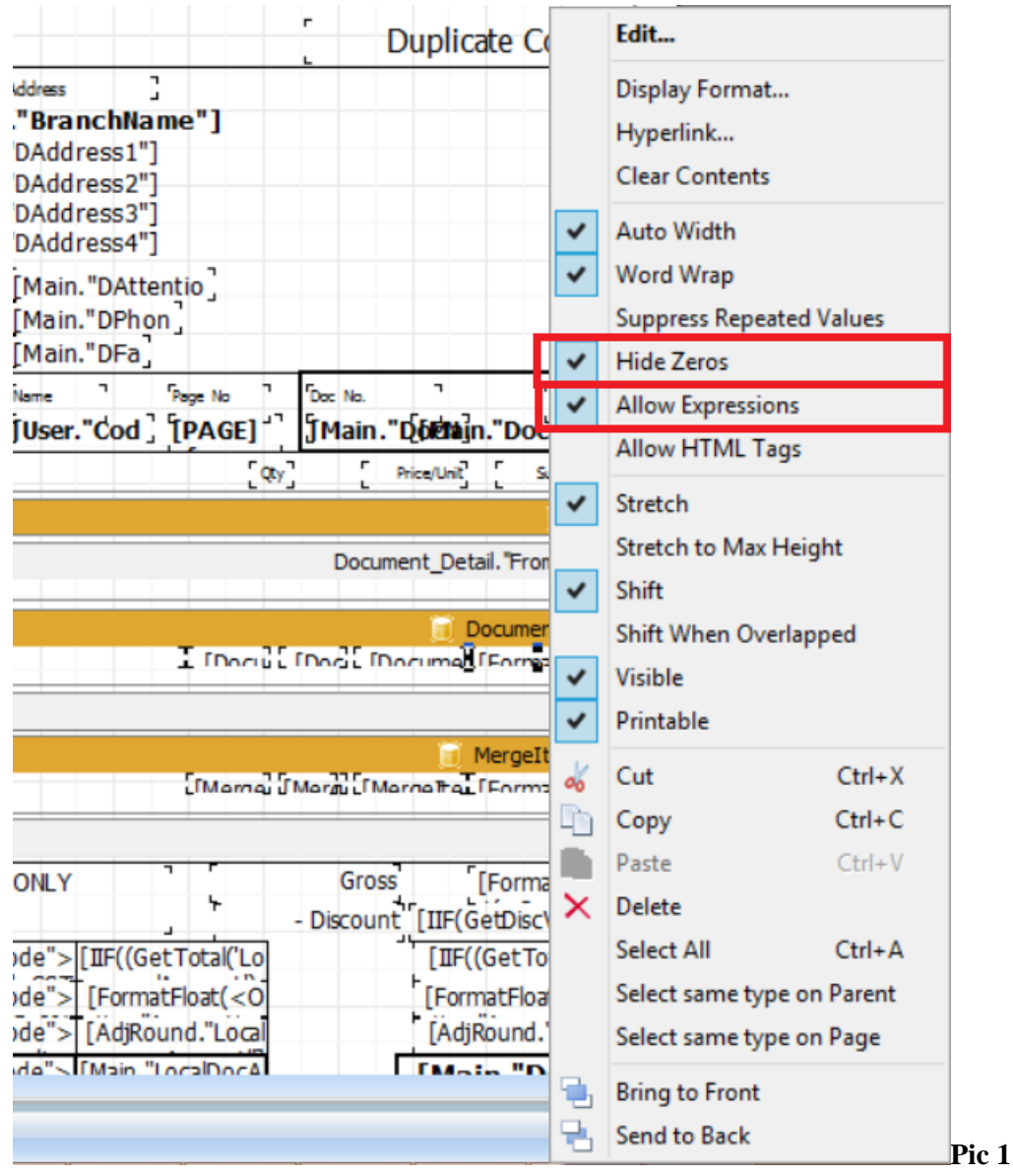

**Try save the report and preview the result.**

**Method 2 : Only if Method 1 can't work.**

- **1. Double click on Text**
- **2. Click on Highlight Tab**
- **3. Press Add**
- **4. Refer Picture 2**

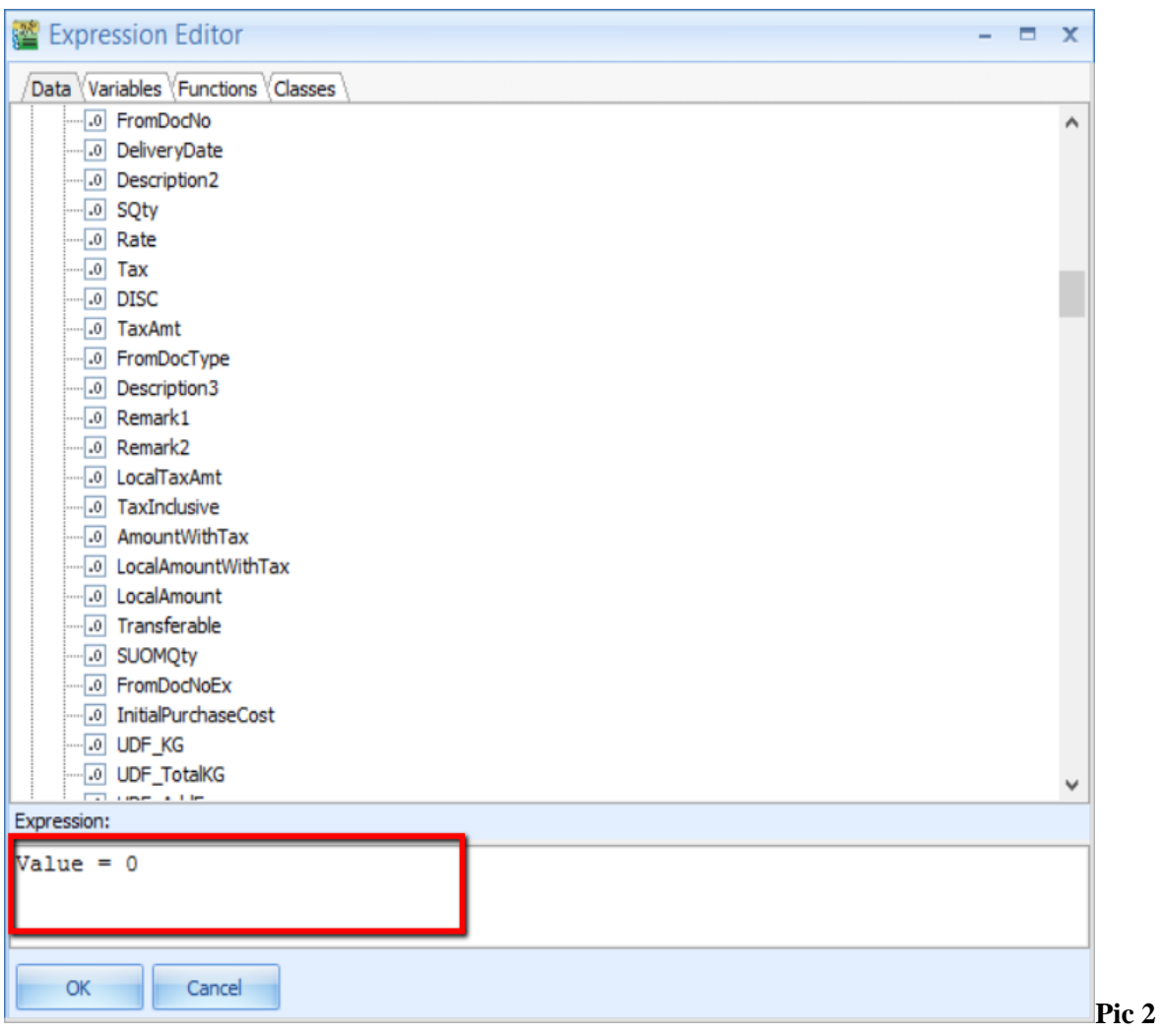

**5. Press ok**

## **6. Untick Visible(Refer Pic3)**

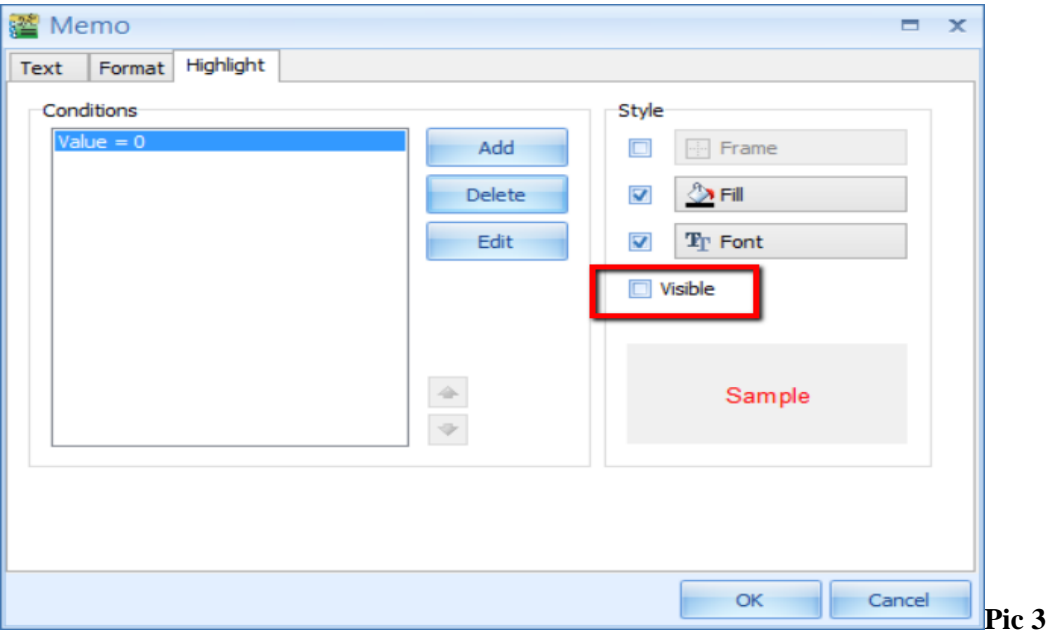

- **7. File | Save as | Enter Report name**
- **8. Preview and see the result**

**~~ Done ~~**